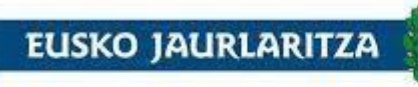

LURRALDE PLANGINTZA,<br>ETXEBIZITZA<br>ETA GARRAIO SAILA

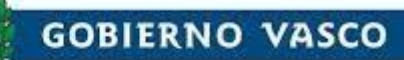

DEPARTAMENTO DE PLANIFICACIÓN<br>TERRITORIAL, VIVIENDA<br>Y TRANSPORTES

# **Esku-liburua**

3.0 Bertsioa

2022ko azaroak 29

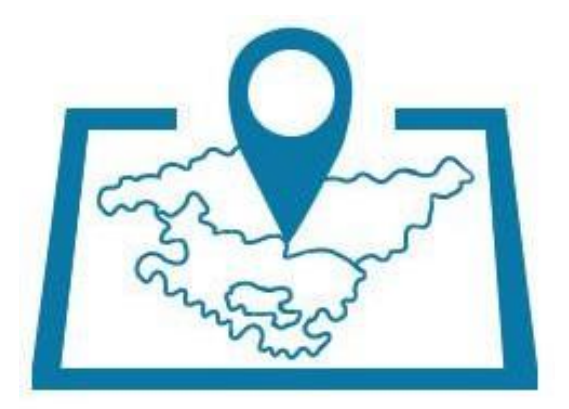

EAEko Izendegi Geografikoa

Donostia - San Sebastian, 1 – 01010 VITORIA-GASTEIZ Tef. 945 01 81 11 – Fax 945 01 80 82 – e-mail [hps-sustapen@euskadi.eus](mailto:hps-sustapen@euskadi.eus)

# **EUSKO JAURLARITZA (ALE) GOBIERNO VASCO**

# **Edukia**

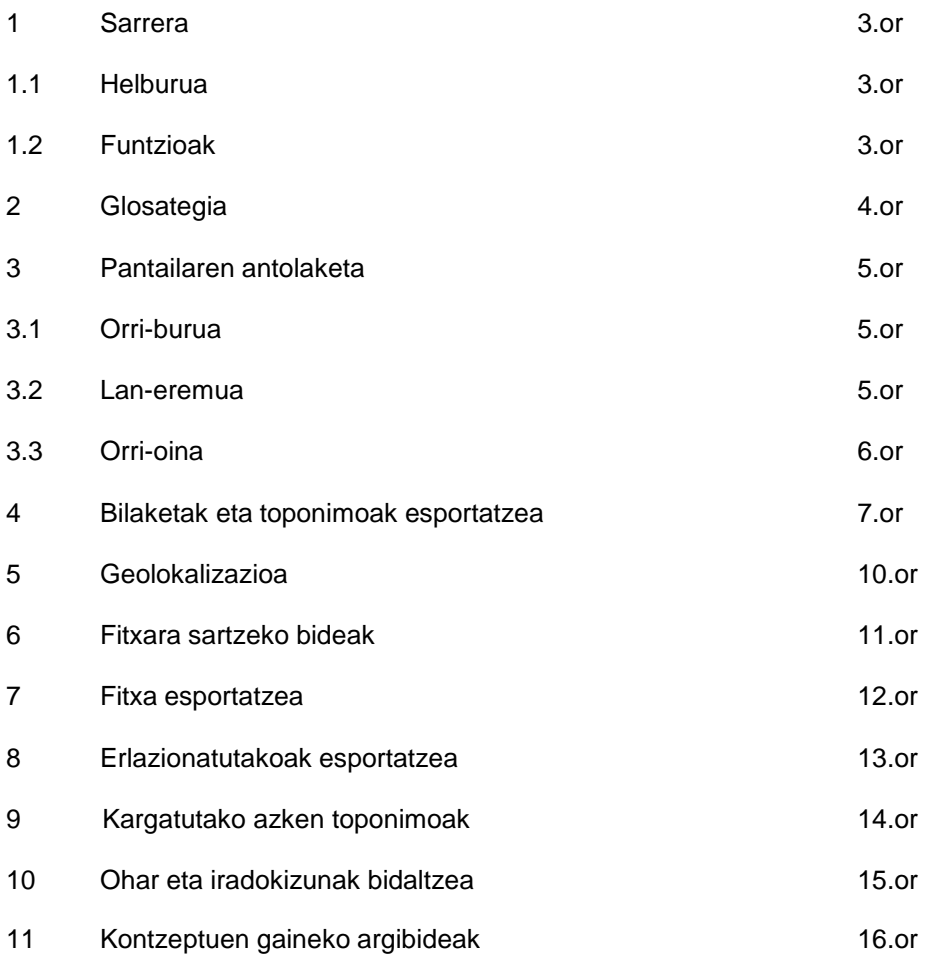

#### $\frac{1}{2}$ **GOBIERNO VASCO** EUSKO JAURLARITZA

#### **1. Sarrera**

#### **Helburua**

Dokumentu honen helburua EAEko Izendegi Geografikoaren funtzionamendua azaltzea da. Aplikazio hau bi zatitan dago banatuta: geografikoki kokatuta dauden toponimoen bilaketa eta ohar eta iradokizunen bidalketa.

### **Funtzioak**

Aplikazioaren funtzio nagusiak hauek dira:

- Toponimoen bilaketak egitea eta emaitzak .CSV fitxategi batez esportatzea.
- Toponimoa geolokalizatzea.
- Toponimoaren fitxa erakustea.
- Toponimoaren fitxa .PDF fitxategi batera esportatzea.
- Erlazionatutako toponimoak .CSV fitxategi batera esportatzea.
- Ohar eta iradokizunak bidaltzeko aukera ematea.

EUSKO JAURLARITZA (AP) GOBIERNO VASCO

# **2. Glosategia**

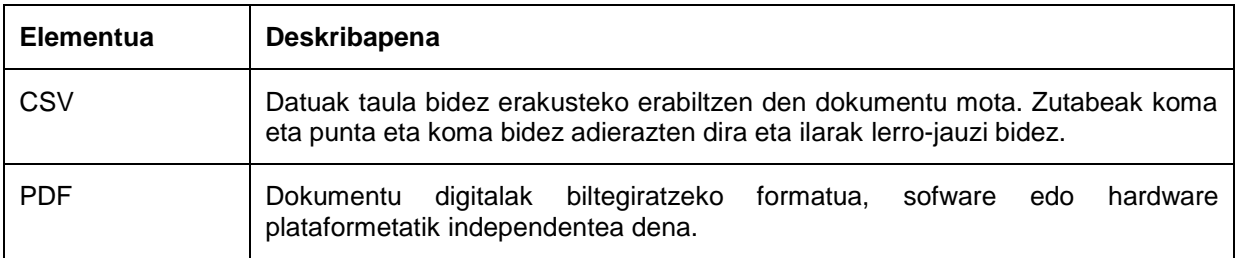

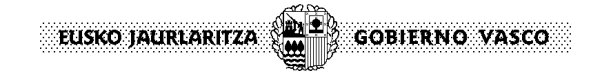

#### **3. Pantailaren antolaketa**

Ondoren aplikazioaren pantailen egitura orokorra deskribatzen da.

# **Orri-burua**

Orriaren izenburua Euskadi.eus atarian dagoen Hizkuntza Politikarako Sailburuordetzaren guneari dagokio.

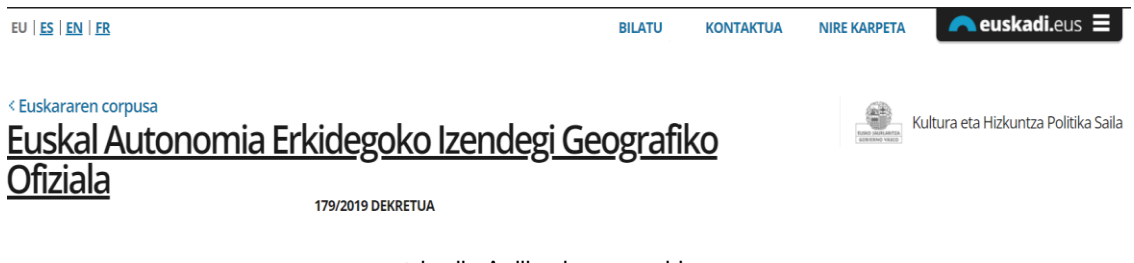

1.irudia Aplikazioaren orri-burua

#### **Lan-eremua**

Lan-eremuaren erdiko aldean pantailen edukia erakusten da

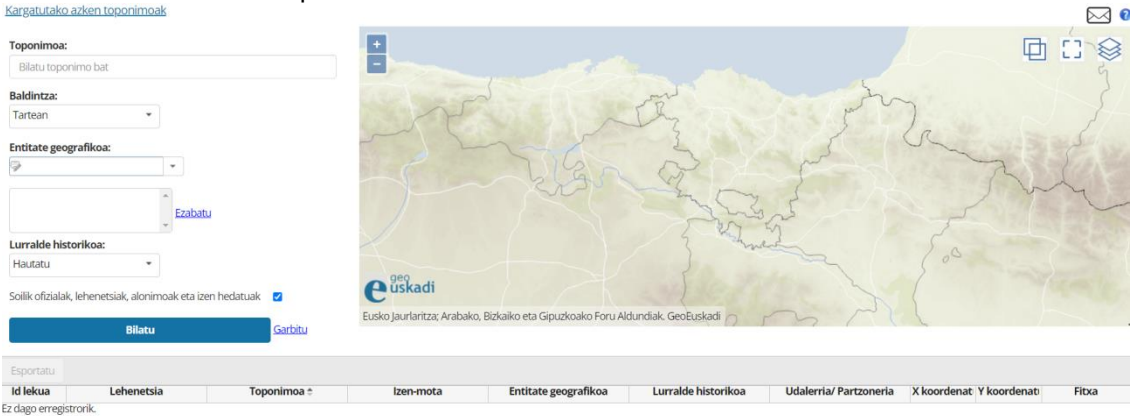

2. irudia Lan-eremua

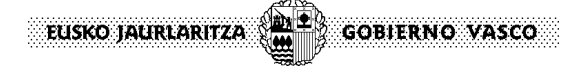

# **Orri-oina**

Orri-oina Euskadi.eus atariarenarekin bat dator.

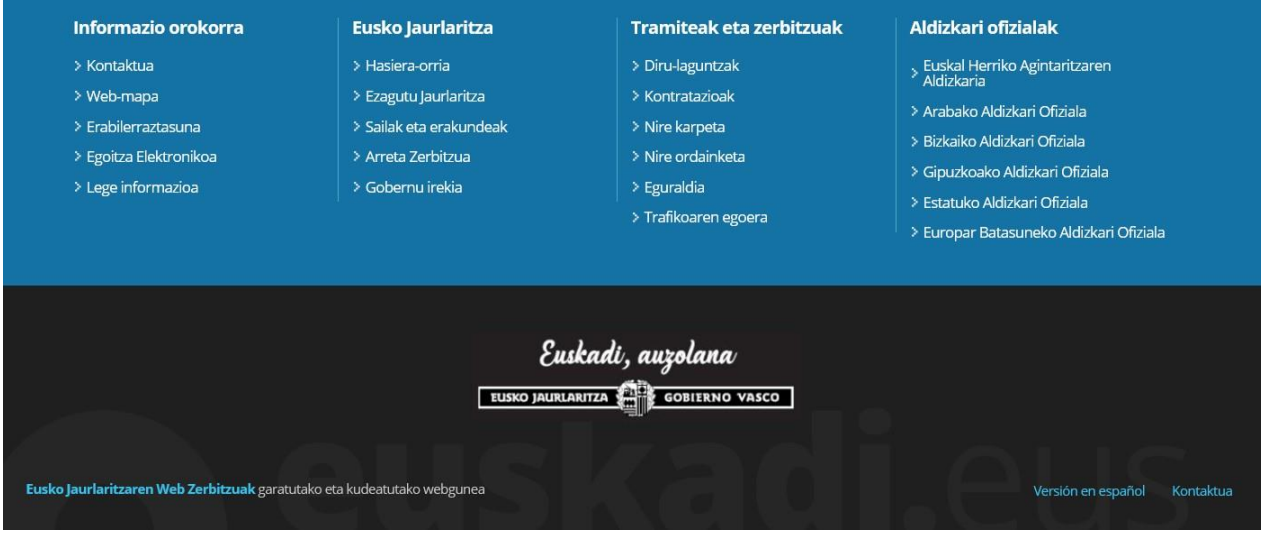

3. irudia Aplikazioaren orri-oina

EUSKO JAURLARITZA **GOBIERNO VASCO** 

# **4. Toponimoak bilatzea eta esportatzea**

Bilaketak egin ahal izateko leiho nagusiaren ezkerreko aldean dagoen formularioa bete beharko

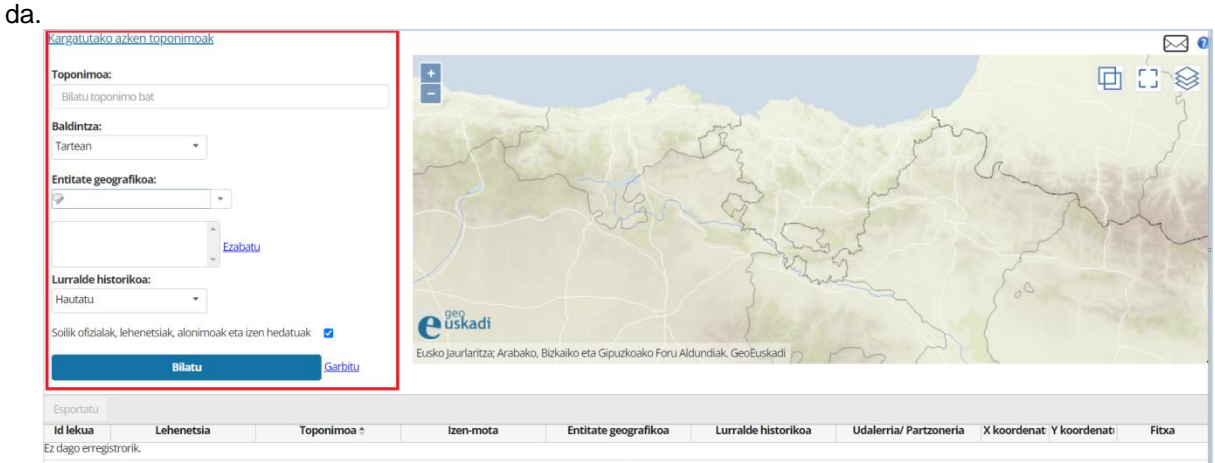

4. irudia Bilaketen orri nagusia

Bilaketak egiteko honoko eremuak erabiliz egin litezke:

- **Toponimoa:** aurkitu nahi den toponimoaren izena.

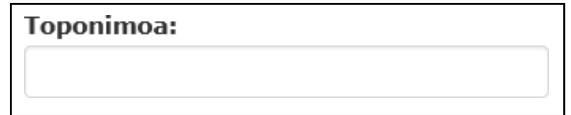

5. irudia Toponimoaren bidez bilatzeko eremua

- **Baldintza:** Hainbat aukera eskaintzen dira Toponimoa eremuan sartutako testua bilatzeko:
	- o Amaieran
	- o Hasieran
	- o Tartean
	- o Izen hau

Baldintza mota dagokion zerrenda zabalgarrian aukeratu behar da.

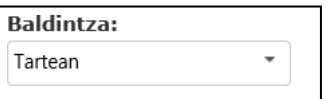

6. eremua Baldintzaren arabera bilatzeko eremua

EUSKO JAURLARITZA **GOBIERNO VASCO** 

- **Entitate geografikoa:** toponimoak zein entitateri erreferentzia egiten dion adierazten duen terminoa (aterpea, ermita, gaztelua, ostatua…). Mota bat edo gehiago aukeratu daitezke. Entitate geografiko bat ezabatu nahi bada, aukeratu eta "*Ezabatu*" botoian klikatu behar da. Eremu hori "auto-osatu" erakoa da, idatzi ahala entitateak iradokitzen dira.

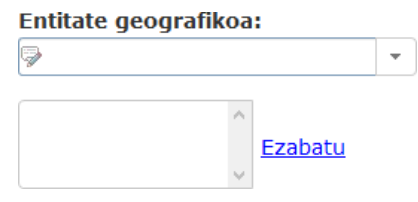

7. irudia Entitate geografikoa(k) aukeratzeko eremua

- **Lurralde historikoa:** bilaketak lurralde historikoa aukeratuz ere egin daitezke, menu zabalgarrian balioetako bat hautatuz.

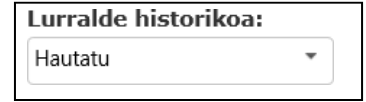

- 8. irudia Lurralde historikoa aukeratzeko eremua
- **Udalerria/partzoneria:** udalerriaren edo partzoneriaren izena. Udalerriaren edo partzoneriaren gutxienik hiru lehen letrak adieraziz gero, haiekin bat datozenak iradokiko dira. Eremu hau erabili ahal izateko lurralde historikoa hautatu beharko da lehenik.

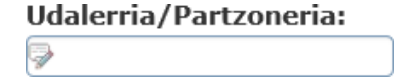

9. irudia Udalerri/partzoneria aukeratzeko eremua

Behin bilaketa irizpideak zehaztu eta gero, "*Bilatu*" botoiari sakatu eta emaitzen zerrenda lortuko da.

Aurkitutako elementuen kopurua 60 erregistro baino handiagoa ez bada, pantailan bistaratuko dira beheko itxurarekin, eta CSV formatura esportatzeko aukera egongo da:

| Id lekua | Toponimoa ÷                           | Izen mota   |                    |             | Entitate geografik Lurralde historiko: Udalerria/Partzon | Altuera | Franskir | Fitxa |
|----------|---------------------------------------|-------------|--------------------|-------------|----------------------------------------------------------|---------|----------|-------|
|          | 51382 Azkue (San Roke)                | Lehenetsia  | Biztanle-entitatea | Gipuzkoa    | <b>ELGOIBAR</b>                                          |         | Ez       | Ikusi |
|          | 93387 Done Petri eta San R Lehenetsia |             | Ermita, baseliza   | Araba/Alava | <b>SAN MILLAN / DONEI</b>                                |         | Ez       | Ikusi |
|          | 11581 Done Sebastian eta SLehenetsia  |             | Ermita, baseliza   | Bizkaia     | BALMASEDA                                                |         | Ez       | Ikusi |
|          | 266 San Roke                          | I ehenetsia | Ermita, baseliza   | Bizkaia     | <b>DIMA</b>                                              |         | Ez       | Ikusi |
|          | 1818 San Roke                         | Lehenetsia  | Ermita, baseliza   | Bizkaia     | <b>ATXONDO</b>                                           |         | Ez       | Ikusi |

10. irudia Taulako datuak esportatzeko aukera

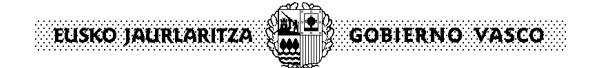

60tik gora elementu aurkitzen baditu eta bistaratu nahi izanez gero, CSV formatura esportatu beharko dira. Horretarako honako ohar hau erakutsiko da:

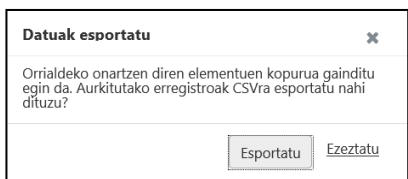

11. irudia Datuak esportatzeko elkarrizketa

Dena den, **ez du 1.000 erregistro baino gehiago dituen artxibo bat sortuko**. Hori dela eta, bilaketa oso zabala den kasuetan ohar hau erakutsiko du:

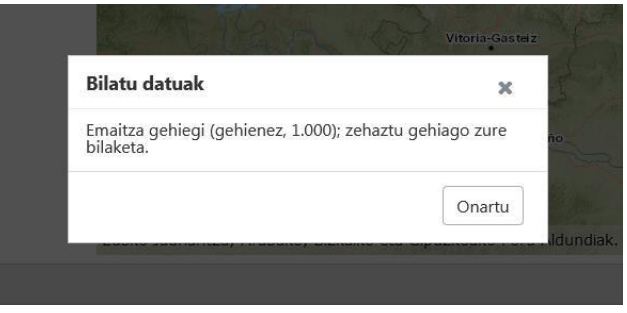

12. irudia Bilaketak mugatzeko oharra

Azkenik, bilaketa egitean, ez da nahitaezkoa leku-izen ofiziala, lehenetsia edo alonimoa (beste izen bat), edo haien osagaiak, sartzea emaitzak jasotzeko. **Aldaerak ere sartu litezke** (Amboto edo Aquetegui, esaterako) eta topatuko ditu, baldin eta Izendegi Geografikoan aldaera modura sartuta badaude. Hori bai, bistaratuko dena aldaera horri lotutako izen ofiziala, lehenetsia edo alonimoa (beste izen bat) izango da. Eta horrelakoetan mezu hau azalduko da:

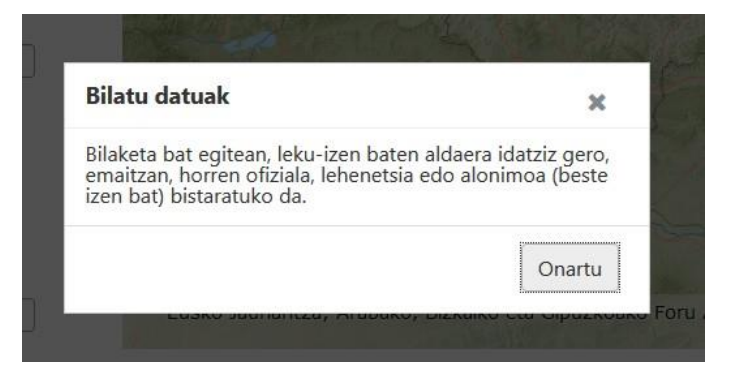

13. irudia Emaitzetan aldaerak ez direla bistaratuko dion oharra

Badago beste aukera bat, aplikazioak bilaketak izen-ofizial, lehenetsi edo alonimoen eremuetan soilik egin ditzan. Kasu horretan aldaeretan ez du begiratuko eta **emaitza bizkorrago** lortuko du. Horretarako, azpiko laukitxoan markatu behar da:

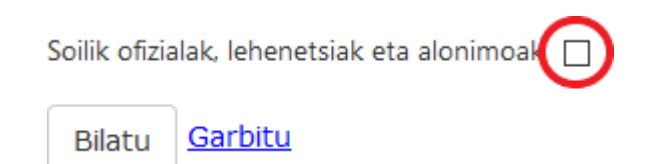

14. irudia Bilaketak soilik izen ofizialetan, lehenetsietan eta alonimoetan egiteko laukitxoa.

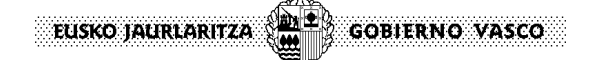

# **5. Geolokalizazioa**

Leihoaren eskuinaldean toponimoa geolokalizatuko den mapa dago. Guk nahi dugun toponimoa mapan kokatu ahal izateko, emaitzen taulan elementua aukeratu behar dugu lehenik.

| Toponimoa:                      |                                                              |                  | $\frac{1}{1}$                 |                                                                                |                          |                               | 回 回                      | ▧            |
|---------------------------------|--------------------------------------------------------------|------------------|-------------------------------|--------------------------------------------------------------------------------|--------------------------|-------------------------------|--------------------------|--------------|
| azkue                           |                                                              |                  |                               |                                                                                |                          |                               |                          |              |
| Baldintza:                      |                                                              |                  |                               |                                                                                |                          |                               |                          |              |
| Tartean                         |                                                              |                  |                               |                                                                                |                          |                               |                          |              |
| Entitate geografikoa:           |                                                              |                  |                               |                                                                                |                          |                               |                          |              |
| ⊜                               | $\check{}$                                                   |                  | <b>Bizkaia</b>                |                                                                                | Azkuenaga<br><b>Dima</b> |                               |                          |              |
|                                 |                                                              |                  |                               |                                                                                |                          |                               |                          |              |
|                                 |                                                              | Ezabatu          |                               |                                                                                |                          |                               |                          | Santiagor    |
|                                 |                                                              |                  |                               |                                                                                |                          |                               |                          |              |
|                                 |                                                              |                  |                               |                                                                                |                          |                               |                          |              |
| Lurralde historikoa:<br>Hautatu |                                                              |                  |                               |                                                                                |                          |                               |                          |              |
|                                 |                                                              |                  |                               |                                                                                |                          |                               |                          |              |
|                                 | Soilik ofizialak, lehenetsiak, alonimoak eta izen hedatuak 2 |                  | $\bigcap^{\text{geo}}$ uskadi |                                                                                |                          |                               |                          |              |
|                                 | <b>Bilatu</b>                                                | Garbitu          |                               | Eusko Jaurlaritza; Arabako, Bizkaiko eta Gipuzkoako Foru Aldundiak. GeoEuskadi |                          |                               |                          |              |
|                                 |                                                              |                  |                               |                                                                                |                          |                               |                          |              |
| Esportatu                       |                                                              |                  |                               |                                                                                |                          |                               |                          |              |
| <b>Id lekua</b>                 | Lehenetsia                                                   | Toponimoa ±      | Izen-mota                     | Entitate geografikoa                                                           | Lurralde historikoa      | <b>Udalerria/ Partzoneria</b> | X koordenat Y koordenat  | Fitxa        |
|                                 | 28795 Azkuenaga                                              | Azkuenaga        | Lehenetsia                    | baserria                                                                       | <b>Bizkaia</b>           | <b>DIMA</b>                   | 520752.9200 4777526.8400 | Ikusi        |
|                                 | 49989 Bombas Azkue, SA                                       | Bombas Azkue, SA | Lehenetsia                    | bestelako fabrikak                                                             | Gipuzkoa                 | <b>ZESTOA</b>                 | 559480,8174 4792330,0112 | Ikusi        |
| 51374 Azkue                     |                                                              | Azkue            | Lehenetsia                    | baserria                                                                       | Gipuzkoa                 | <b>ELGOIBAR</b>               | 547702.3300 4784351.0901 | Ikusi        |
|                                 | 51382 Azkue (San Roke)                                       | Azkue (San Roke) | <b>Ofiziala</b>               | biztanle-entitatea                                                             | Gipuzkoa                 | <b>ELGOIBAR</b>               | 547636,3036 4784648,7700 | <b>Ikusi</b> |

15. irudia Toponimoaren geolokalizazioa

Geolokalizazioaz gain, aukeratutako elementuaren fitxa laburra ere ikusi ahal izango da. Toponimoaren datuak ikusteaz gain, fitxa osoa ikusteko aukera edota .PDF fitxategi batera deskargatzekoa ere izango dugu.

| $\vert$ +<br>╒                                                                 |                                                        |                        | □ 日 参 |
|--------------------------------------------------------------------------------|--------------------------------------------------------|------------------------|-------|
| <b>Bizkaia</b>                                                                 | Azkuenaga<br>Dii <>                                    |                        |       |
|                                                                                | <b>Toponimoa:</b>                                      | Azkuenaga              |       |
|                                                                                | Lehenetsia:                                            | Azkuenaga              |       |
|                                                                                | Id lekua:                                              | 28795                  |       |
|                                                                                | Izen-mota:                                             | Lehenetsia             |       |
|                                                                                | Entitate geografikoa:                                  | baserria               |       |
|                                                                                | <b>Udalerria/Partzoneria</b><br>(Lurralde historikoa): | DIMA (Bizkaia)         |       |
| $e^{\frac{ge}{s}}$ uskadi                                                      | Fitxa                                                  | Deskargatu fitxa PDFra |       |
| Eusko Jaurlaritza; Arabako, Bizkaiko eta Gipuzkoako Foru Aldundiak. GeoEuskadi |                                                        | $1/6$                  |       |

16. irudia Toponimoaren fitxa laburra

i.

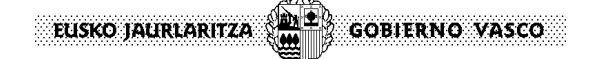

### **6. Fitxara sartzeko bideak**

Fitxara sartu ahal izateko bilaketa egin behar da lehenik eta, ondoren, bi modutara egin daiteke. Lehenengo aukera izango da emaitzen taularen azken zutabean dagoen "Ikusi" terminoan klikatzea.

| Esportatu       |                                                                                                    |             |                                |                |                                                            |                |                 |              |  |
|-----------------|----------------------------------------------------------------------------------------------------|-------------|--------------------------------|----------------|------------------------------------------------------------|----------------|-----------------|--------------|--|
| <b>Id lekua</b> | Toponimoa ‡                                                                                                    | Tzen-mota   |                                |                | Entitate geografiko Lurralde historikoa Udalerria/ Partzon | <b>Altuera</b> | <b>Eranskir</b> | <b>Fitxa</b> |  |
| 124782 Azkue    |                                                                                                    | Lehenetsia  | Ostatua                        | Gipuzkoa       | <b>GETARIA</b>                                             |                | Ez              | Ikusi        |  |
|                 | 51382 Azkue (San Roke) Ofiziala                                                                                              |             | <b>Biztanle-entitatea</b>      | Gipuzkoa       | <b>ELGOIBAR</b>                                            |                | Ez              | <b>Ikusi</b> |  |
|                 | 132572 Azkue Biblioteka / Bil Lehenetsia                                                                                     |             | Liburutegia, bibliotek Bizkaia |                | <b>BILBAO</b>                                              |                | Ez              | Ikusi        |  |
|                 | 28795 Azkuenaga                                                                                                    | Lehenetsia  | <b>Baserria</b>                | <b>Bizkaia</b> | <b>DIMA</b>                                                |                | Ez              | Ikusi        |  |
|                 | 131804 Azkuene                                                                                                    | I ehenetsia | Aurkintza                      | Gipuzkoa       | <b>PASAIA</b>                                              |                | Ez              | Ikusi        |  |
|                 | $\vert$ = 23(e)tik 10 erakusten<br>-51<br>5 orrialdetik 2<br>Azken orrialdea<br>Lehenengo orrialdea<br>Aurrekoa<br>Hurrengoa |             |                                |                |                                                            |                |                 |              |  |

17. irudia Taulan fitxa bistaratzeko aukera

Bigarrena izango da mapan dagoen elementuan klikatzea eta bertan zabalduko den fitxa laburtuaren azpiko aldean "*Fitxa*" aukeran klikatzea.

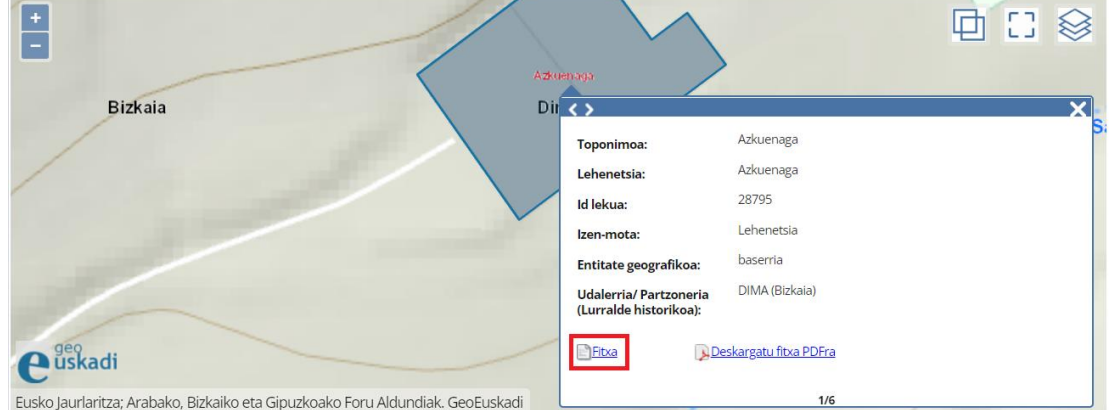

18. irudia Fitxa bistaratzeko aukera fitxa laburtutik abiatuta

Fitxa hau lau zatitan dago banatuta: informazio orokorra, bestelako informazioa, erlazionatutako toponimoak eta eranskinak.

|                                               |                           | □ Deskargatu fitxa PDFra |
|-----------------------------------------------|---------------------------|--------------------------|
| Informazio orokorra                           |                           |                          |
| Id lekua:                                     | 51382                     |                          |
| Toponimoa :                                   | Azkue (San Roke)          |                          |
| Izen-mota:                                    | Ofiziala                  |                          |
| Entitate geografikoa :                        | <b>Biztanle-entitatea</b> |                          |
| Udalerria/Partzoneria (Lurralde historikoa) : | ELGOIBAR (Gipuzkoa)       |                          |
| Id toponimoa :                                | 130494                    |                          |
| Bestelako informazioa                         |                           |                          |
| Erlazionatutako toponimoak<br>٠               |                           |                          |
| Eranskinak<br>$\mathbf{h}$                    |                           |                          |
| Kontzeptuen gaineko argibideak:<br>Q          |                           |                          |

19. irudia Toponimoaren fitxaren elkarrizketa

 $\propto$ 

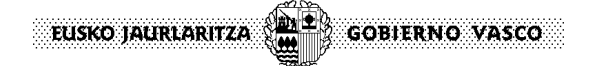

#### **7. Fitxa esportatzea**

Fitxa .PDF fitxategi batera esportatu daiteke bi leku desberdinetatik. Lehenengoa, maparen fitxa laburtutik "Deskargatu fitxa PDFra" aukeran klikatuta. Aukera hori fitxaren beheko aldean dago.

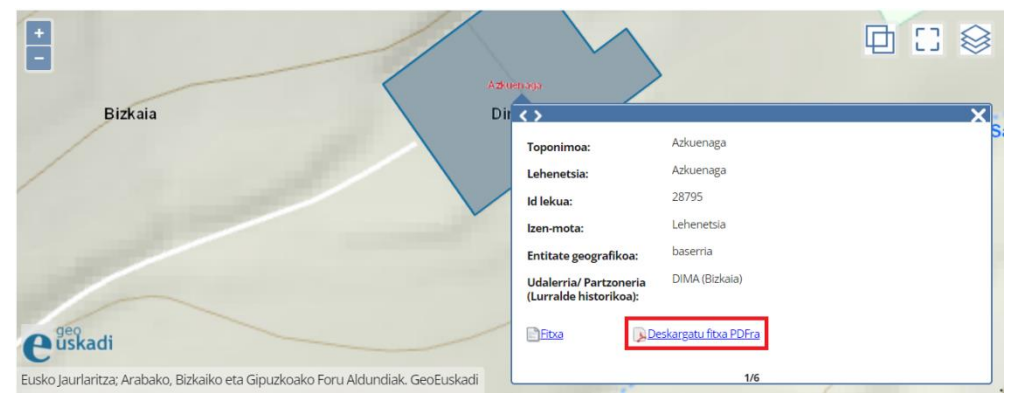

20. irudia Fitxa laburtutik abiatuta fitxa esportatzeko aukera

Bigarrena, toponimoaren fitxaren goiko aldean dagoen aukera bakarrean klikatuta.

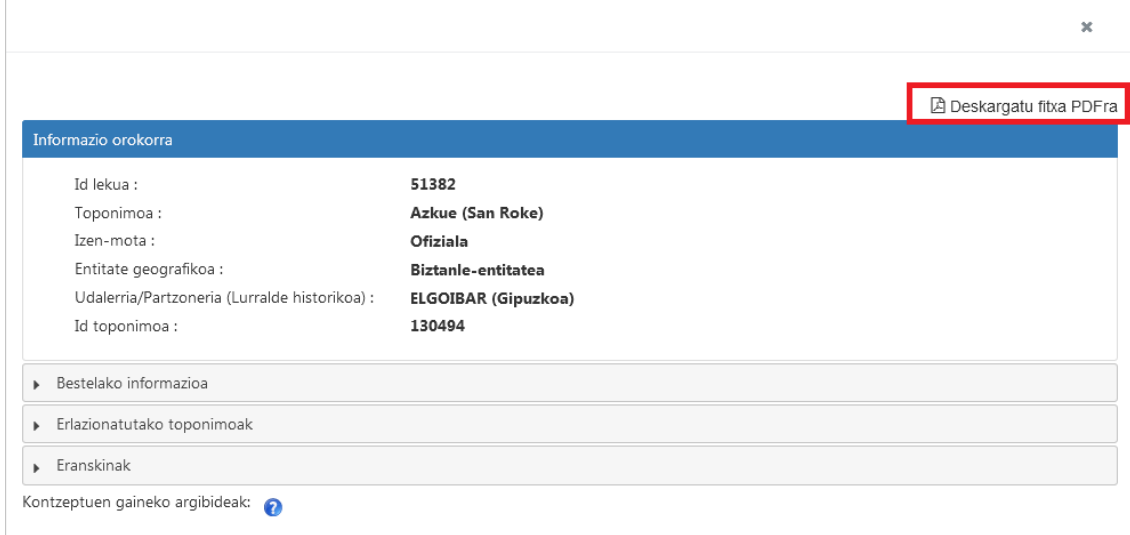

21. irudia Fitxa esportatzeko aukera toponimoaren fitxatik

 $\frac{1}{2}$ **GOBIERNO VASCO** EUSKO JAURLARITZA

# **8. Erlazionatutakoak esportatzea**

Erlazionatutako toponimoak .CSV fitxategi batera esportatzea toponimoaren fitxatik egiten da. Erlazionatutako toponimoen atalean toponimo horiek kargatzen diren taula bat dago eta, horien gainean, botoi bat dago haiek esportatu ahal izateko.

|                                       |                                                                                           |           |                                                                                                    |                                                            |                 | 凶 Deskargatu fitxa PDFra                                            |  |  |  |
|---------------------------------------|-------------------------------------------------------------------------------------------|-----------|----------------------------------------------------------------------------------------------------|------------------------------------------------------------|-----------------|---------------------------------------------------------------------|--|--|--|
| Informazio orokorra                   |                                                                                           |           |                                                                                                    |                                                            |                 |                                                                     |  |  |  |
| Id lekua:<br>Toponimoa:<br>Izen-mota: | Entitate geografikoa :<br>Udalerria/Partzoneria (Lurralde historikoa) :<br>Id toponimoa : |           | 51382<br>Azkue (San Roke)<br>Ofiziala<br><b>Biztanle-entitatea</b><br>ELGOIBAR (Gipuzkoa)<br>130494 |                                                            |                 |                                                                     |  |  |  |
|                                       | Bestelako informazioa                                                                     |           |                                                                                                    |                                                            |                 |                                                                     |  |  |  |
|                                       | - Erlazionatutako toponimoak                                                              |           |                                                                                                    |                                                            |                 |                                                                     |  |  |  |
| Esportatu                             |                                                                                           |           |                                                                                                    |                                                            |                 |                                                                     |  |  |  |
| <b>TO JEKU</b>                        | Toponimoa                                                                                 | Izen-mota |                                                                                                    | Entitate geografik: Lurralde historiko: Udalerria/Partzon: |                 | <b>Iturria</b>                                                      |  |  |  |
|                                       | 51382 SAN ROKE/AZKUE                                                                      | Aldaera   | Auzoa                                                                                               | Gipuzkoa                                                   | <b>ELGOIBAR</b> | Dokumentatuak -<br>(Hizk. Politk.<br>Sailburuordetza<br>datu-basea) |  |  |  |
|                                       | 51382 Barrio Azkue (San<br>Roke)                                                          | Aldaera   | Auzoa                                                                                               | Gipuzkoa                                                   | <b>ELGOIBAR</b> | Dokumentatuak<br>(Hizk. Politk.<br>Sailburuordetza<br>datu-basea)   |  |  |  |
|                                       | 51382 Azkue (San Roke)<br>auzoa                                                           | Aldaera   | Auzoa                                                                                               | Gipuzkoa                                                   | <b>ELGOIBAR</b> | Dokumentatuak<br>(Hizk. Politk.<br>Sailburuordetza<br>datu-basea)   |  |  |  |

22. irudia Toponimoen fitxatik erlazionatutakoak esportatzeko aukera

# **9. Kargatutako azken toponimoak**

Web-ean kargatutako azken toponimoak bistaratzeko modu bat dago. Horretarako, beharrezkoa da Sakatu "kargatutako azken toponimoak" esteka, dagokion aplikaziora bideratzeko.

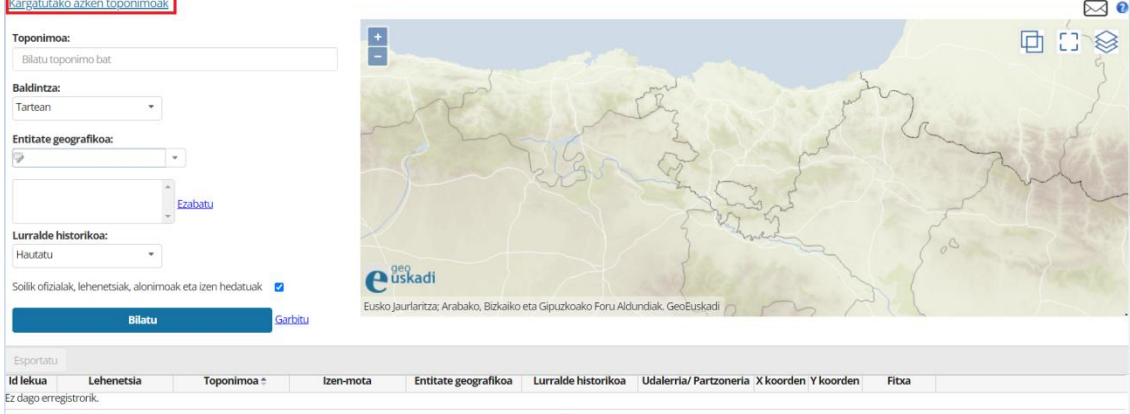

23. irudia Kargatutako azken toponimoak

#### **10. Ohar eta iradokizunen bidalketa**

Oharrak edo iradokizunak bidali ahal izateko maparen gainean dagoen kartazalean klikatu behar da.

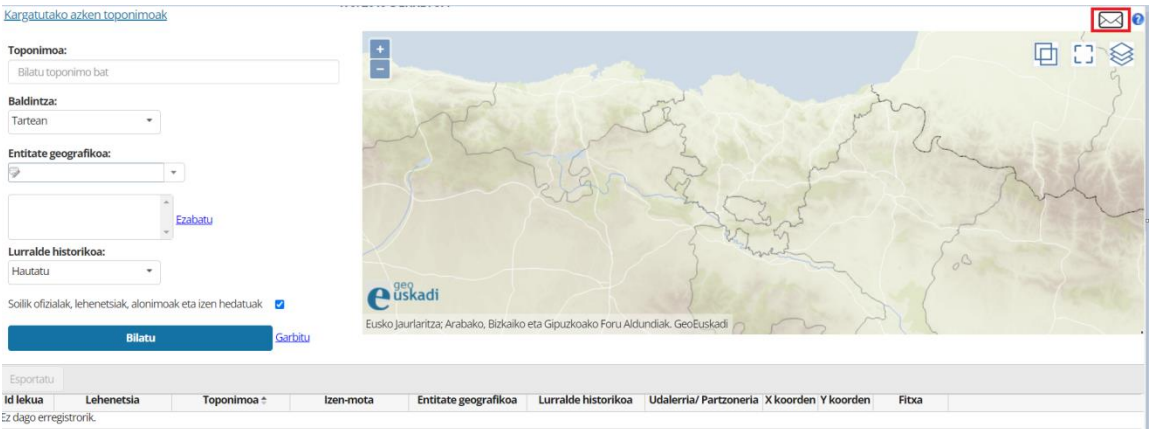

24. irudia Oharrak eta iradokizunak bidaltzeko aukera

Formulario bat duen leiho berri bat zabalduko da, eta hura bete behar da oharra edo iradokizuna bidali ahal izateko..

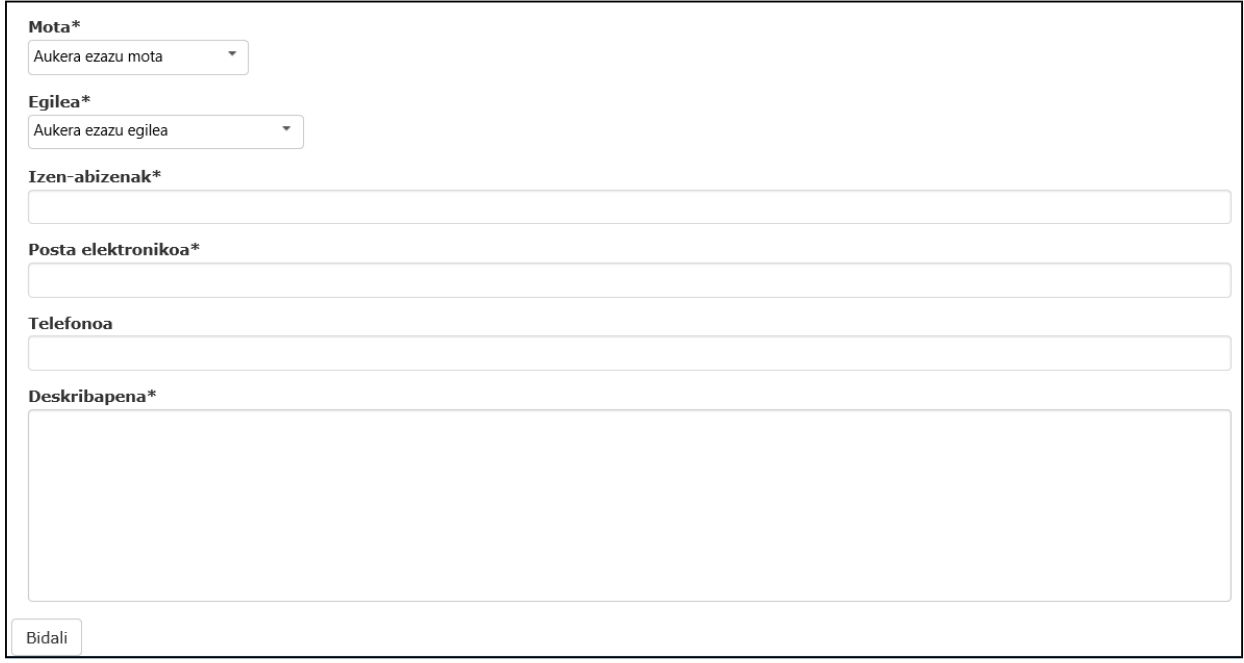

25. irudia Ohar eta iradokizunen leihoa

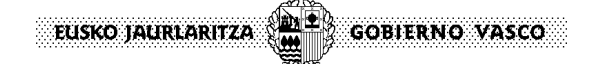

#### **11. Kontzeptuen gaineko argibideak**

**Id lekua**: Toponimoak izendatzen duen lekuak hartzen duen kodea, zenbakizkoa eta bakarra.

**Toponimoa**: Leku-izena edo izen geografikoa.

**Izen-mota**: Izendegian lau motako leku-izenak erakutsiko dira: ofizialak, lehenetsiak, alonimoak eta aldaerak.

- *Ofiziala* da erakunde eskumendunak ofizialdu duen leku-izena.
- *Lehenetsia* da leku batek izan ditzakeen aldaera guztietatik aukeratu dena eta hizkuntza irizpideak ezarri zaizkiona.
- *Alonimoak* dira leku-izen batek lehenetsiaz gain izan ditzakeen beste izen batzuk.
- *Aldaerak* dira leku-izen lehenetsi batek dituen forma historiko, kartografiko eta ahozko desberdinak.

**Entitate geografikoa**: Izena har dezakeen geografiako edozein elementu, natural edo artifiziala. Eusko Jaurlaritzak 2001ean argitaratu zuen "Izen Geografikoan Glosarioa" hartu da oinarri.

**Udalerria/Partzoneria**: Leku-izena kokatuta dagoen udalerria edo Partzoneria.

**ID toponimoa**: Leku-izen ofizialek, lehenetsiek edo alonimoek EAEko Izendegi Geografikoan duten kodea, zenbakizkoa eta bakarra.

**Iturria**: Leku-izena nondik hartu den erakusten duen eremua.

**Urtea**: Leku-izena ofizial egindako edo araututako data.

**Oharrak**: Leku-izenarekin lotutako informazio osagarria.